# R DSL

Alejandro de Celis Domínguez Juan José Fernández Jiménez Daniel Gutiérrez Valle

Procesadores de Lenguajes II Ingeniería Informática

<span id="page-0-0"></span>24 de enero de 2013

K ロ K K @ K K X B X K B X X B

 $\circledcirc \circledcirc \circledcirc$ 

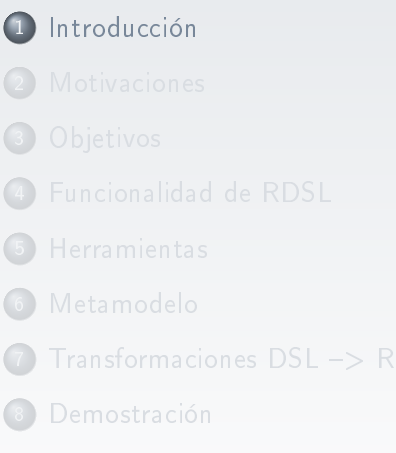

- 
- **[Bibliografía](#page-38-0)**

<span id="page-1-0"></span>E

 $\mathbf{b}$ 

 $\leftarrow$ 

### ¾Qué es R?

- Lenguaje y entorno de programación.
- Apareció en 1993.
- Resultado de la implementación de S.  $\bullet$
- Enfocado a la estadística.  $\bullet$
- Software libre.

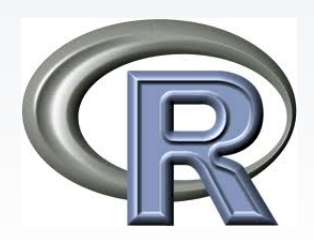

 $\leftarrow$   $\Box$   $\rightarrow$ 

#### Más datos sobre R

- Lenguaje orientado a objetos de tipo interpretado.
- $\circ$  Ofrece gran flexibilidad.
- Gran potencia.
- Tiempo de aprendizaje corto.
- Disponibilidad de más de 800 paquetes desarrollados en  $\bullet$ R(R-commander).

つくい

### Campos de aplicación

- o Investigación biomédica.
- Bioinformática.
- $\bullet$  Matemáticas financieras.
- Etc.

#### Licencia:

### GNU GPL.

 $\equiv$ 

 $\leftarrow$   $\Box$   $\rightarrow$ 

 $\equiv$ 

### ¾Dónde puedo obtenerlo?

Web oficial. <http://www.r-project.org/>

### Compatible con:

- Windows.
- Macintosh.
- Unix.
- GNU/Linux.

 $\leftarrow$ 

 $\equiv$ 

 $OQ$ 

ミトマミト

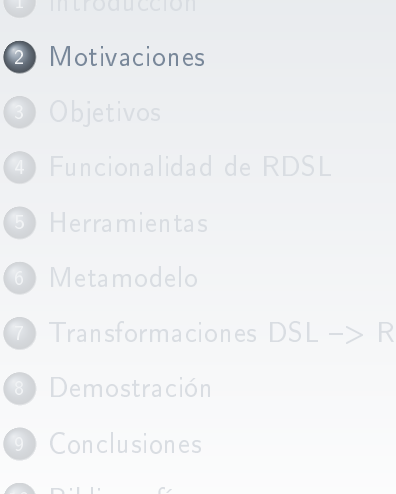

 $\leftarrow$   $\Box$ 

 $\mathbf{b}$ 

<span id="page-6-0"></span> $OQ$ 

E

Software visto en la carrera (Ingeniería técnica).

Software complejo (comparado con Statgraphic).

Sentencias liosas (con las comillas, ...).

Hay que entender el programa para saber realizar las operaciones.

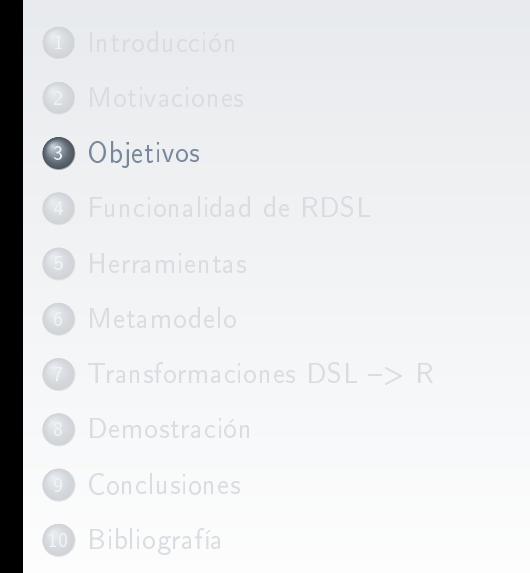

<span id="page-8-0"></span>E

 $\mathbf{b}$ 

 $\leftarrow$ 

- Construcción de un DSL visual.
- El DSL tendrá que ser capaz de generar sentencias entendidas por R.
- Interfaz intuitiva y amigable.
- El usuario no tenga que aprender a "programar".

つくい

### Modelo basado en construcción de prototipos

- Investigación sobre el DSL, análisis y recolección de requisitos.
- Diseño y construcción del prototipo.  $\bullet$
- Pruebas básicas sobre el primer prototipo.  $\bullet$
- Aumento del número de operaciones hasta conseguir los requisitos marcados.

つひつ

- 
- 
- 
- 4 [Funcionalidad de RDSL](#page-11-0)
- 
- 
- Transformaciones DSL -> R
- **[Demostración](#page-34-0)**
- 
- **[Bibliografía](#page-38-0)**

 $\leftarrow$   $\Box$   $\rightarrow$ 

<span id="page-11-0"></span> $OQ$ 

Ξ

- Operaciones de entrada.
- Operaciones estadísticas básicas con los datos.
- **·** Gráficas.
- Probabilidades.

 $\leftarrow$   $\Box$   $\rightarrow$ 

Ξ

Lectura de datos desde un fichero.

Creación de un conjunto de datos nuevo.

 $\leftarrow$   $\Box$   $\rightarrow$ 

 $\mathbf{p}=\mathbf{q}$ 

 $\equiv$ 

Media.

Desviación típica.

Covarianza.

Resumen estadístico.

 $\leftarrow$   $\Box$   $\rightarrow$ 

Ξ

### Gráficas

### Histograma

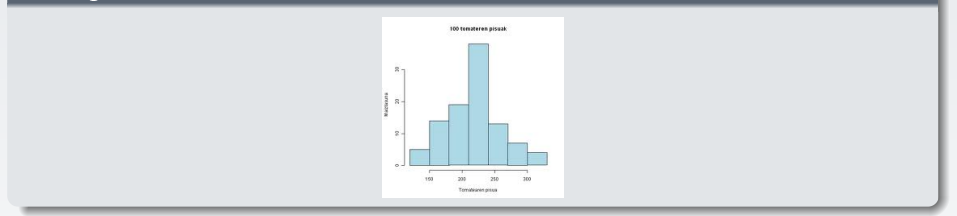

### Diagrama de cajas y bigotes

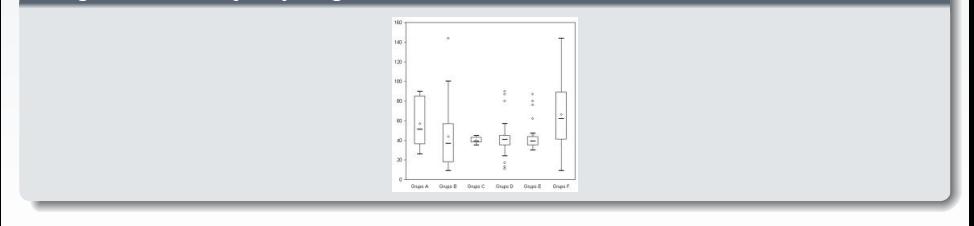

三

 $OQ$ 

K ロト K 部 ト K ヨ ト K ヨ ト

Distribución Normal.

Regresión Lineal.

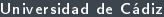

4 ロ ) - < *同* 

 $\,$   $\,$ 

 $\equiv$ 

- 
- 
- 
- 4 [Funcionalidad de RDSL](#page-11-0)
- 5 [Herramientas](#page-17-0)
- 
- Transformaciones DSL -> R
- **[Demostración](#page-34-0)**
- 
- **[Bibliografía](#page-38-0)**

 $\leftarrow$   $\Box$   $\rightarrow$ 

<span id="page-17-0"></span> $OQ$ 

Ξ

### Herramientas

Herramientas dadas en la asignatura de Procesadores de Lenguajes 2.

**• Eclipse Modeling Project > Emfatic, Eugenia, Acceleo, etc.** 

#### Elección para generar editor

Eugenia -> Más rapido que GMF. (Menos pasos).

つくい

- 
- 
- 
- 4 [Funcionalidad de RDSL](#page-11-0)
- 
- 6 [Metamodelo](#page-19-0)
	- Transformaciones DSL -> R
	- **[Demostración](#page-34-0)**
- 
- **[Bibliografía](#page-38-0)**

 $\leftarrow$   $\Box$   $\rightarrow$ 

<span id="page-19-0"></span> $OQ$ 

Ξ

### Visión general

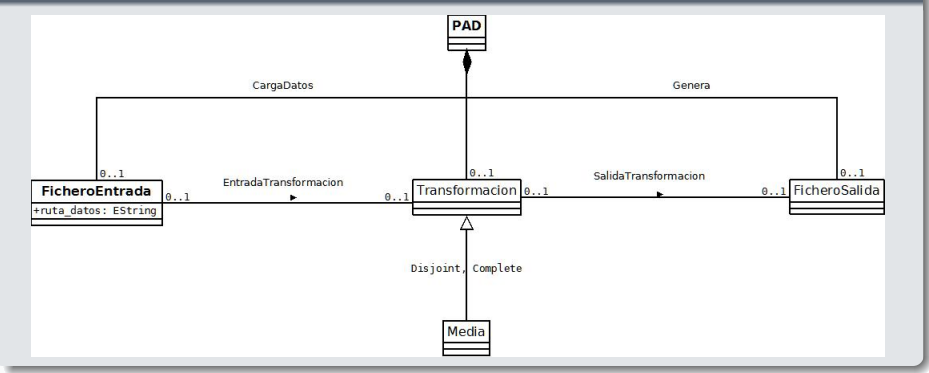

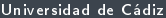

三

 $OQ$ 

 $\left\{ \begin{array}{ccc} 1 & 0 & 0 \\ 0 & 1 & 0 \end{array} \right\}$  ,  $\left\{ \begin{array}{ccc} \frac{1}{2} & 0 & 0 \\ 0 & 0 & 0 \end{array} \right\}$  ,  $\left\{ \begin{array}{ccc} \frac{1}{2} & 0 & 0 \\ 0 & 0 & 0 \end{array} \right\}$ 

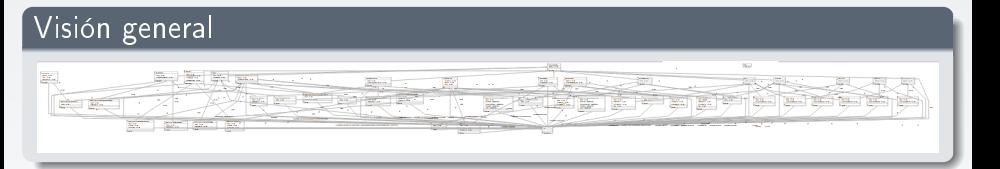

三

 $OQ$ 

 $\mathcal{A} \xrightarrow{\sim} \mathcal{B} \rightarrow \mathcal{A} \xrightarrow{\sim} \mathcal{B} \rightarrow$ 

 $\leftarrow$   $\Box$   $\rightarrow$   $\rightarrow$   $\Box$ 

 $\vert \cdot \vert$ 

#### Parte I

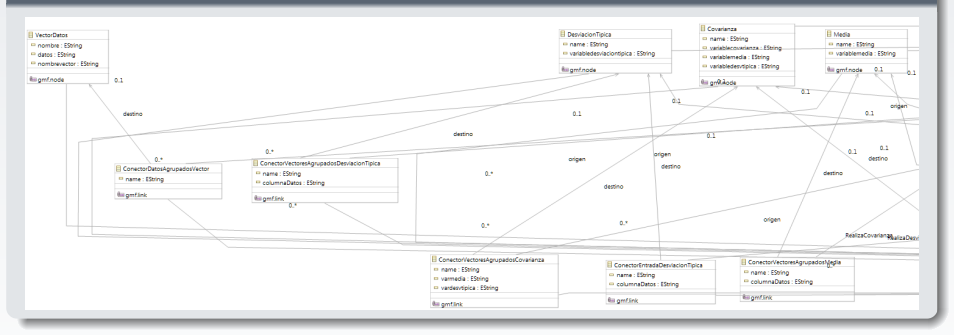

 $\circledcirc \circledcirc \circledcirc$ 

지갑 이 지갑에게 지불에 지불이 있을 것

#### Parte II

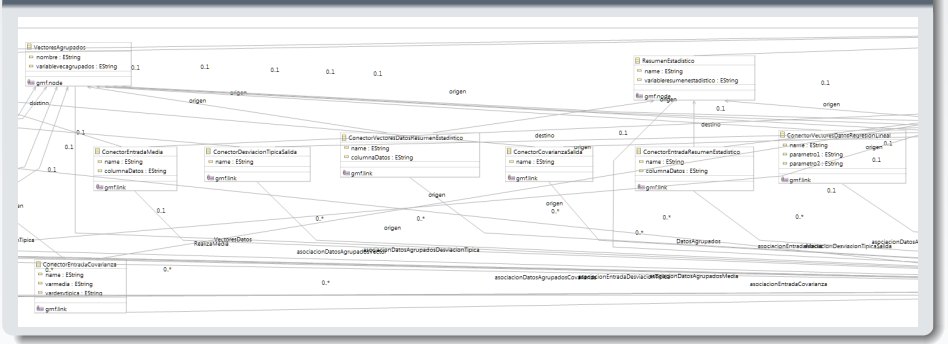

 $\equiv$ 

 $OQ$ 

イロト イ部 トイモト イモト

### Parte III

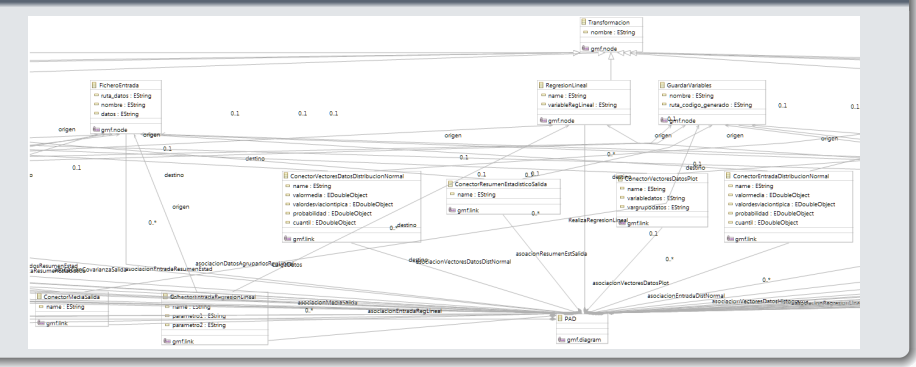

 $\equiv$ 

 $OQ$ 

イロト イ部 トイモト イモト

### Parte IV

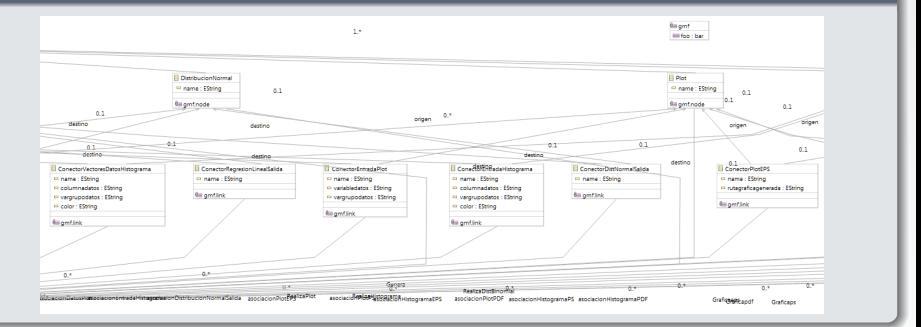

目  $OQ$ 

イロト イ部 トイミト イミト

### Parte V

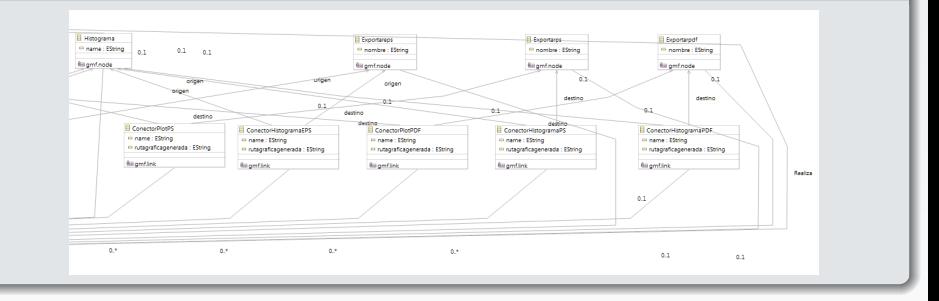

- 
- 
- 
- 4 [Funcionalidad de RDSL](#page-11-0)
- 
- 
- 7 Transformaciones DSL -> R
	- **[Demostración](#page-34-0)**
- 
- **[Bibliografía](#page-38-0)**

 $\leftarrow$   $\Box$   $\rightarrow$ 

<span id="page-27-0"></span> $OQ$ 

Ξ

### Introducción de datos

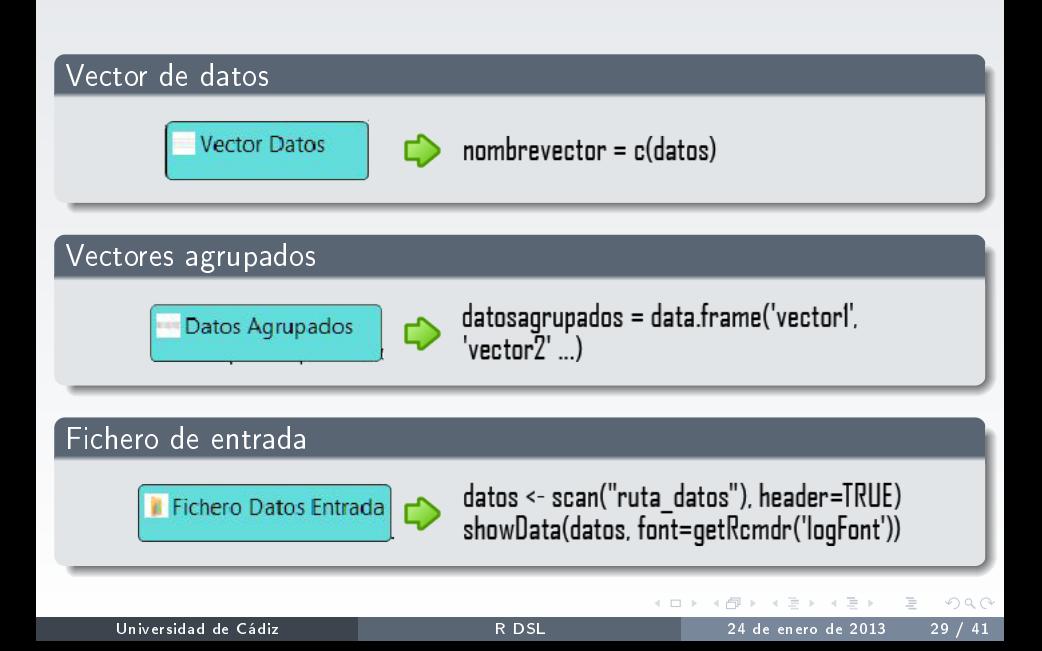

### Transformaciones I

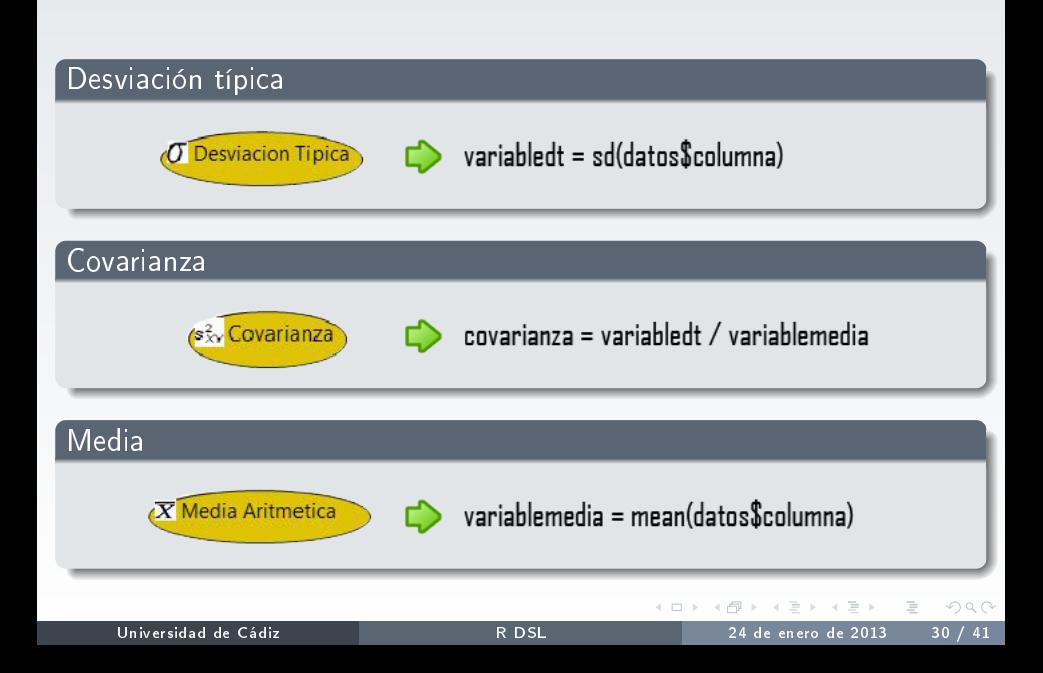

### Transformaciones II

### Resumen estadístico

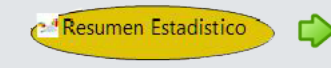

numSummary(datos\$columna, statistics= ("mean","sd","quantiles","cv"), quantiles=c(0,.25,.75,1))

### Regresión Lineal

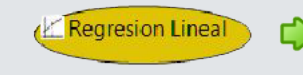

variablerl <- Im(parametrol parametro2, data=datos) summary(variablerl)

Distribución Normal

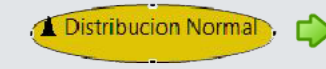

qnorm(c(cuartil), mean=0,sd=1,lower.tail=TRUE) pnorm(c(probabilidad),mean=0,sd=1,lower.tail=TRUE)

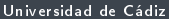

 $OQ$ 

イロト イ押ト イヨト イヨト

### Histograma

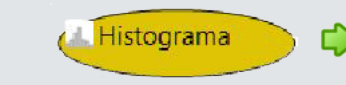

Hist(grupodatos\$columna, scale="frequency", breaks="Sturges", col="darkgray")

### Diagrama de cajas y bigotes

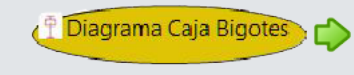

boxplot(grupodatos\$columna, ylab="variable")

Universidad de Cádiz [R DSL](#page-0-0) 24 de enero de 2013 32 / 41

 $\Omega$ 

### Salida en fichero

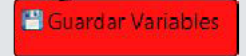

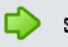

save(variables, file="ruta codigo generado")

### Salida gráfica -> Exportación en PostScript

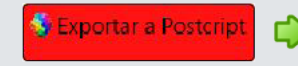

dev.print(postscript,file="rutagrafica.ps", width=5, height=5, pointsize=10)

### Salida gráfica -> Exportación en EPS

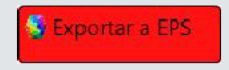

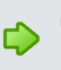

dev.copy2eps(file="rutagrafica.eps", width=5, height=5, pointsize=10)

### Salida gráfica -> Exportación en PDF

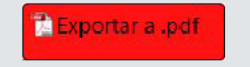

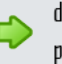

dev.print(pdf,file="rutagrafica.pdf", width=5, height=5, pointsize=10)

- 
- 
- 
- 4 [Funcionalidad de RDSL](#page-11-0)
- 
- 
- 
- 8 [Demostración](#page-34-0)
- 
- **[Bibliografía](#page-38-0)**

 $\mathbb{R}^2$ 

 $\leftarrow$   $\Box$   $\rightarrow$ 

<span id="page-34-0"></span> $OQ$ 

Ξ

# Demostración

 $\equiv$ 

 $\circledcirc \circledcirc \circledcirc$ 

イロト イ押ト イヨト イヨト

- 
- 
- 
- 4 [Funcionalidad de RDSL](#page-11-0)
- 
- 
- Transformaciones DSL -> R
- **[Demostración](#page-34-0)**
- 9 [Conclusiones](#page-36-0)
	- **[Bibliografía](#page-38-0)**

4 **D** >

<span id="page-36-0"></span> $OQ$ 

Ξ

#### Conclusiones positivas

- Facilidad para el manejo de R con el DSL.
- Abstracción absoluta de los comandos de R.
- Aprendizaje de las ventajas que proporciona el desarrollo de DSL.
- Eugenia nos facilita el desarrollo del editor.

#### Conclusiones negativas

- Escasa documentación para la elaboración de DSL.
- Dificultad de los primeros pasos con los DSL.  $\bullet$
- Fallos generados durante el desarrollo.

- 
- 
- 
- 4 [Funcionalidad de RDSL](#page-11-0)
- 
- 
- Transformaciones DSL -> R
- **[Demostración](#page-34-0)**
- 
- 10 [Bibliografía](#page-38-0)

4 **D** >

<span id="page-38-0"></span> $OQ$ 

Ξ

#### Introducción a R

[http:](http://cran.r-project.org/doc/contrib/R-intro-1.1.0-espanol.1.pdf)

[//cran.r-project.org/doc/contrib/R-intro-1.1.0-espanol.1.pdf](http://cran.r-project.org/doc/contrib/R-intro-1.1.0-espanol.1.pdf)

### Tutorial de la herramienta EuGENia

[http:](http://www.eclipse.org/epsilon/doc/articles/eugenia-gmf-tutorial/)

[//www.eclipse.org/epsilon/doc/articles/eugenia-gmf-tutorial/](http://www.eclipse.org/epsilon/doc/articles/eugenia-gmf-tutorial/)

#### Tutorial de la herramienta Acceleo

<http://www.eclipse.org/acceleo/>

# Muchas gracias por su atención

제품 > 제품 > 기품 Universidad de Cádiz [R DSL](#page-0-0) 24 de enero de 2013 41 / 41